## **5. Conexiunea la o bază de date de pe un server web**

## **5.1. Probleme rezolvate**

 Se dă o bază de date Access, care este memorată pe un server în directorul "C:/bazadedate/". Fişierul corespunzător are numele de "produse.mdb". Baza de date furnizează date pentru o aplicaţie Web, care se situează tot pe acelaşi server, în directorul "C:/inetpub/wwwroot/" - locaţia implicită pentru un server Web de tip IIS (Internet Information Services). Aplicația afișează o listă cu produsele (monitoare) oferite de o firmă, şi orice client poate accesa site-ul prin Internet pentru a obţine informaţiile necesare. Aplicația se conectează la baza de date *produse mdb*, efectuează operații asupra acesteia, şi returnează rezultatul în format HTML, care poate fi afişat de către un browser (de exemplu Internet Explorer).

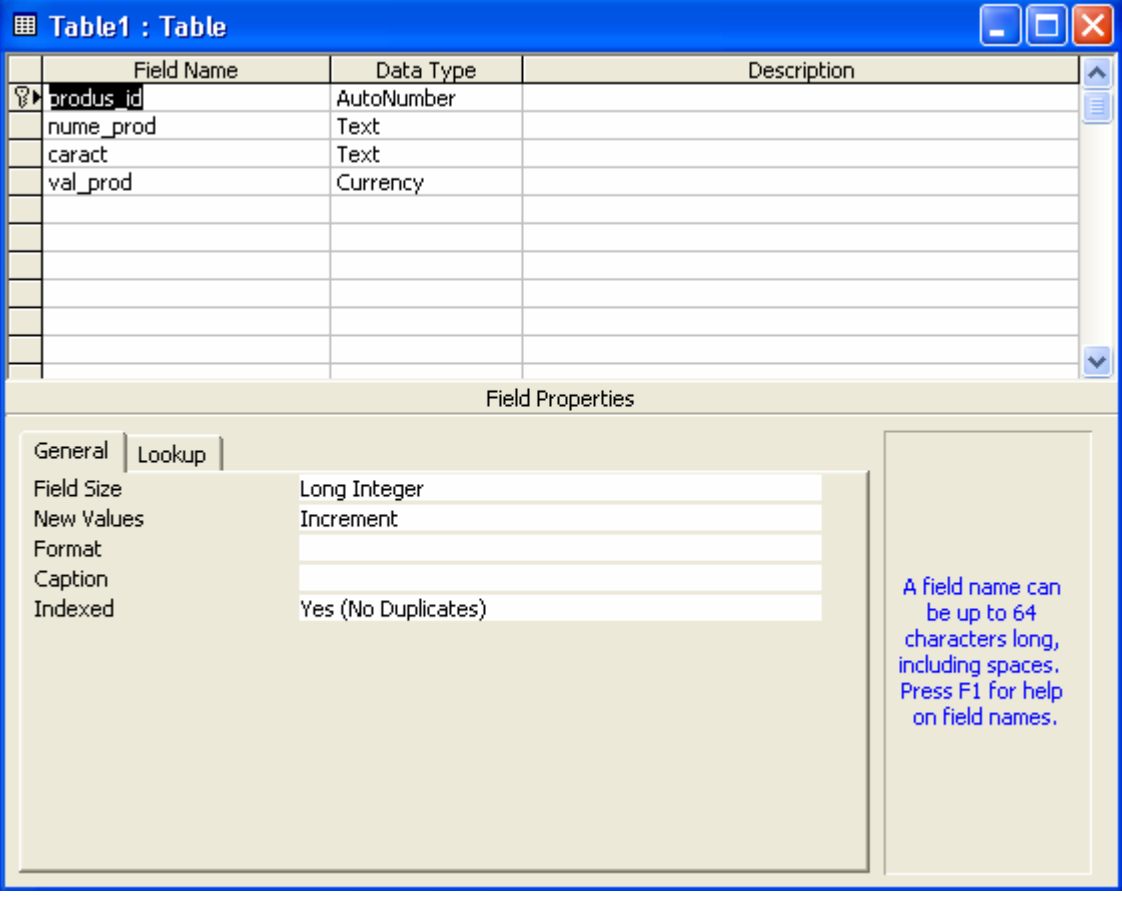

Baza de date cuprinde un tabel (Tabel1) cu următoarea structură:

 Primul câmp este un identificator unic pentru fiecare produs, definit ca cheie primară. Urmează numele produsului, caracteristicile lui, iar apoi prețul în euro.

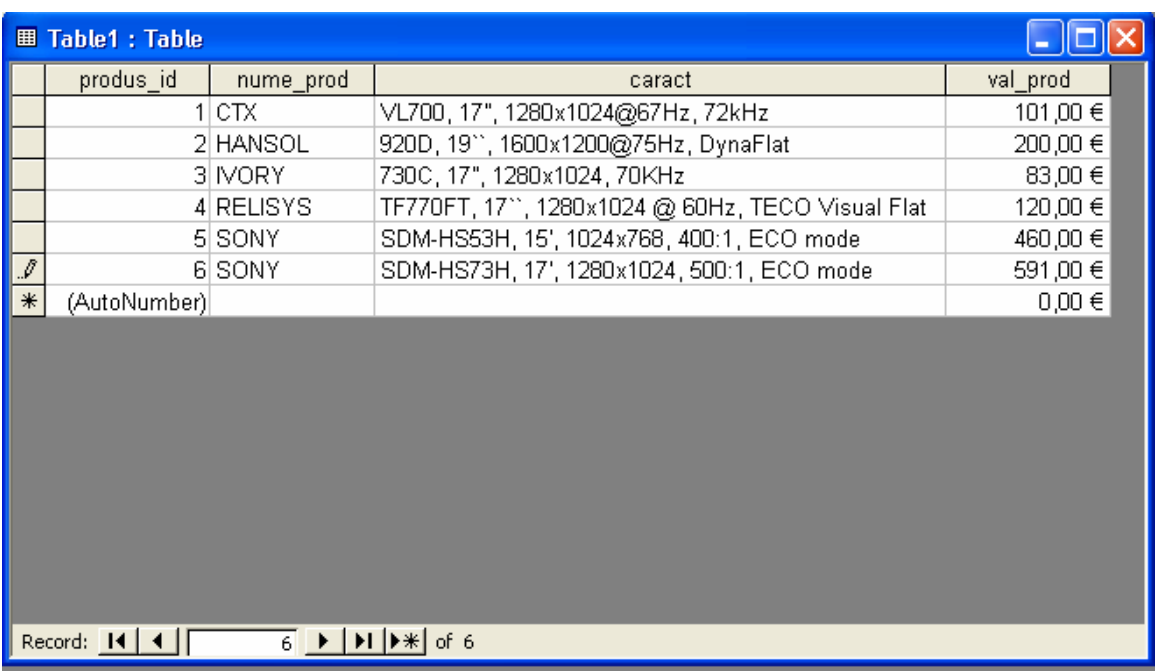

Tabelul are următorul continut:

Se realizează următoarele operații asupra bazei de date:

- 1. Să se afişeze toate produsele oferite de firma respectivă:
	- se crează scriptul ASP (Active Server Pages) cu numele produse.asp în folderul wwwroot (rădacina implicită a serverului IIS)
	- se crează obiectul *conn* care contine elementele necesare conexiunii la baza de date
	- se conectează la baza de date
	- se defineşte query-ul (interogarea sql) în variabila *query,* care returnează rezultatele dorite
	- se defineste obiectul *rez* care va contine rezultatul returnat (un obiect de tip *recordset)*
	- se execută interogarea
	- se afişează rezultatele sub forma unui tabel HTML

Fişierul *produse.asp:* 

```
\text{thm}<head><title>lista cu produse</title></head>
<body><\frac{0}{0}set conn = Server.CreateObject("ADODB.Connection") 
conn.Provider="Microsoft.Jet.OLEDB.4.0" 
conn.Open "c:/bazadedate/firma.mdb" 
set rez=Server.CreateObject("ADODB.recordset") 
query="SELECT nume_prod, caract, val_prod FROM Table1'" 
rez.Open query, conn 
\frac{0}{2}<table border="1"> 
 <tr><\frac{0}{0} for each x in rez.Fields 
     Response.Write("<th>" & x.name & "</th>")
  next 
 \frac{0}{0}\langle tr \rangle <%do until rez.EOF%> 
  <tr>\leq% for each x in rez. Fields%>
    \langle \text{td}\rangle \langle \text{ds} \rangle Response. Write(x.value) %\langle \text{td}\rangle\leq%next
   rez.MoveNext 
   \frac{0}{2}\langle tr \rangle\leq%loop
   rez.close 
   conn.close 
  \frac{0}{0}</table> 
</body> 
</html>
```
Cu sintaxa *for each* iterăm printr-o singură linie a rezultatutui din obiectul *rez*  (de tip recordset). Trecerea la o linie nouă se face prin instruțiunea *rez.Next* . Balizele *<td>, <tr>, <table>* sunt tag-urile HTML care descriu o celulă, un rând , respectiv un tabel. Fiecare are perechea corespuzătoare de închidere. Simbolurile *<% şi %>* cuprind codul ASP, cel care se execută pe server. Clientul, situat la o staţie distantă nu vede decât balizele HTML şi rezultatul codului ASP, nu şi codul original ASP.

În Internet Explorer, rezultatul arată în felul următor:

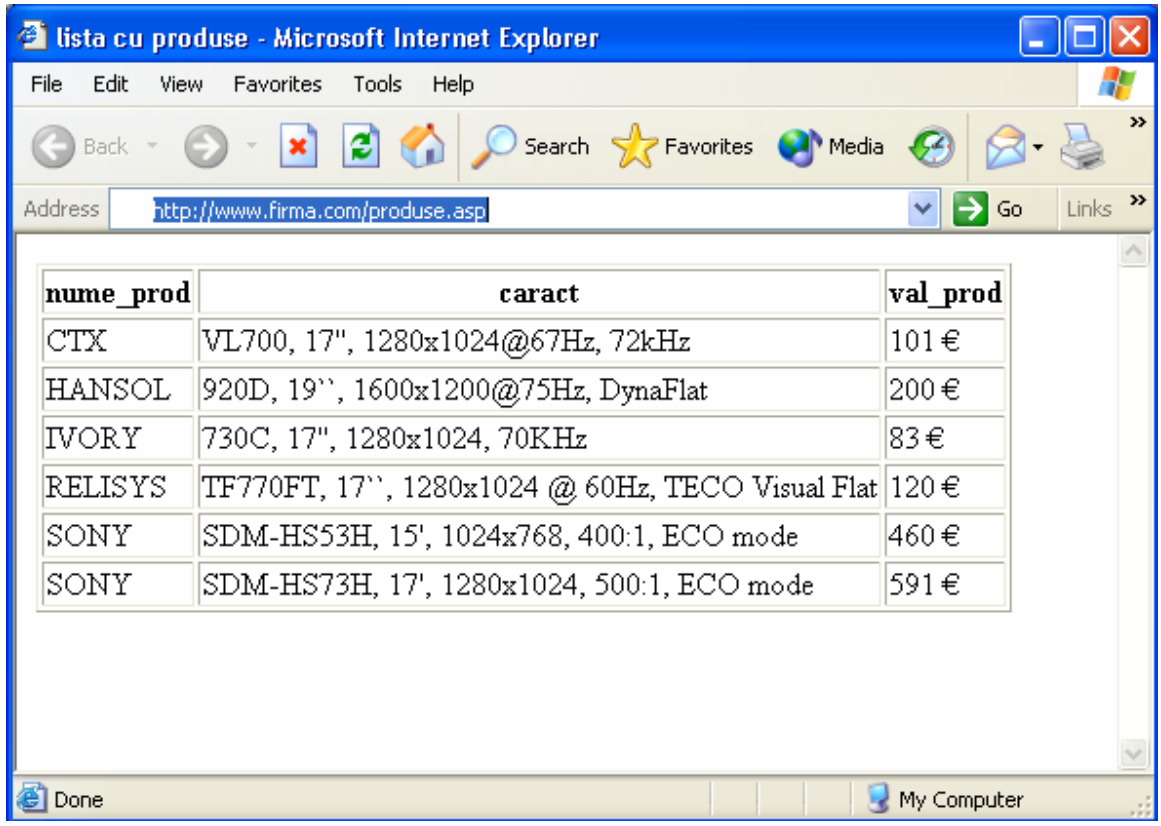

Afişarea se face deschizând Explorer-ul, apoi tastând în bara de adrese adresa *http*  a paginii respective (adresa prezentată în acest exemplu este fictivă)

Sursa unei pagini afişate poate fi vizualizată prin alegerea succesivă din meniul navigatorului Internet Explorer a comenzilor:

*View* ⇒ *Source* 

Sursa afişată va fi următoarea:

```
File Edit Format View Help
\frac{1}{2}<head><title>lista cu produse</title></head>
<body>
<table border="1">
  <tr><th>nume_prod</th><th>caract</th><th>val_prod</th></tr>
 , 1280x1024 @ 60Hz, TECO Visual Flat</td><td>120
€</td></tr>
  、<br><tr><td>SoNY</td><td>SDM-H553H, 15', 1024x768, 400:1, ECO mode</td><td>460 €</td></tr><tr><td>591 <tr><td>50NY</td><td>5DM-H573H, 17', 1280x1024, 500:1, ECO mode</td><td>591
€</td></tr>
</table>
</body>
</html>
```
De remarcat faptul că nu se vede codul ASP, adică fişierul nu este prezentat în forma în care se regăseşte pe server. Acest lucru poate fi important în cazul în care operăm cu informații confidențiale (de exemplu parole).

2. Să se adauge la baza de date încă o linie care să cuprindă următoarele date:

nume: ITSOLAR caracteristică: C710, 17``, 1280x1024@60Hz valoare: 94 (primul câmp *produs\_id* va fi adăugat automat de către Access)

Scriptul ASP pentru această operaţie are numele de *adauga.asp*. Codul este următor:

```
\lehtml><body><\frac{0}{0}set conn=Server.CreateObject("ADODB.Connection") 
conn.Provider="Microsoft.Jet.OLEDB.4.0" 
conn.Open "c:/bazadedate/firma.mdb" 
query = "insert into Table1(nume_prod, caract, val_prod)"
```

```
query = query \& " values ('ITSOLAR', "
query = query & " ^{\circ} C710, 17, 1280x1024@60Hz ^{\circ}, 94) "
on error resume next 
conn.Execute query 
if err \leq 0 then
  Response.Write("Eroare la adaugare") 
else 
  Response.Write("Datele s-au adaugat cu succes!") 
end if 
conn.close 
\frac{0}{2}</body> 
</html>
```
Acest script poate fi apelat direct din Explorer (introducând în navigator adreasa completă a scriptului *adauga.asp*), sau poate fi creat un formular care îl apelază. Codul acestui formular este prezentat în continuare:

Fişierul *formular.html*:

```
\text{thm}<hody><form method="post" action="adauga.asp"> 
Numele: \langle \text{input type} \rangle"text" name="nume"/\langle \text{p} \rangleCaracteristici: \langle \text{input type} = \text{"text" name} = \text{"caract"} \rangle \langle \text{p} \ranglePret: \langleinput type="text" name="pret"/\rangle\langlep/\rangle<input type="submit" value="Adauga"/> 
</form> 
</body>
</html>
```
În cazul acesta, trebuie schimbat şi scriptul ASP, pentru a prelua informaţiile trimise de formular. Scriptul *adauga.asp* cel nou va arăta în felul următor:

 $\text{thm}$ <body>  $<\!\!\frac{9}{6}$ set conn=Server.CreateObject("ADODB.Connection") conn.Provider="Microsoft.Jet.OLEDB.4.0" conn.Open "c:/bazadedate/firma.mdb" query  $=$  "insert into Table1(nume\_prod, caract, val\_prod)" query = query  $\&$  " values ("

```
query = query \& "'" \& Request. Form ("nume") \& "', "
query = query & "'" & Request.Form("caract") & "', "
query = query & Request.Form("pret") \& ")"
on error resume next 
conn.Execute query 
if err \geq 0 then
  Response.Write("Eroare la adaugare") 
else 
  Response.Write("Datele s-au adaugat cu succes!") 
end if 
conn.close 
\frac{0}{0}</body>
</html>
```
- se crează obiectul *conn* care contine elementele necesare conexiunii la baza de date
- se conectează la baza de date
- se defineşte query-ul (interogarea sql) în variabila *query,* care efectuează adăugarea dorită
- în cazul acesta nu se crează un obiect de tip *recordset*, pentru că nu returnăm decăt rezultatul final al operaţiei (eroare sau succes)
- în interogare în loc de valorile directe se folosesc cele preluate din formular (de exemplu Request.Form("nume") )

Dacă se adaugă datele preluate din formular, trebuie folosită adresa formularului, nu a scriptului *adauga.asp.* Acesta din urmă va fi apelat de formular, pentru că am fixat proprietatea *action* din cadrul balizei *<form>.*

Pagina se prezintă astfel:

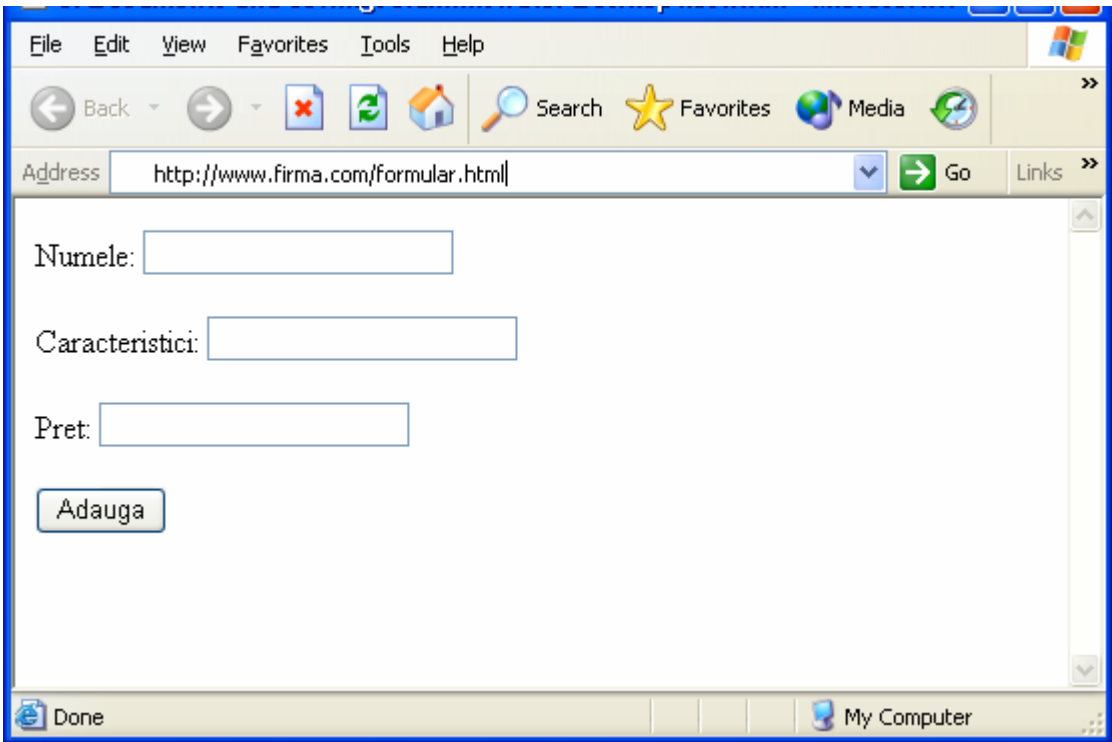

3. Să se şteargă din tabel produsele care au numele *Sony:* 

- se crează obiectul *conn* care conţine elementele necesare conexiunii la baza de date
- se conectează la baza de date
- se defineşte query-ul (interogarea sql) care localizează şi şterge din tabel liniile corespunzătoare produselor Sony

## Fişierul *sterge.asp:*

 $\text{thm}$  $$  $<\!\!\frac{0}{0}$ set conn=Server.CreateObject("ADODB.Connection") conn.Provider="Microsoft.Jet.OLEDB.4.0" conn.Open "c:/bazadedate/firma.mdb" query = " delete from Table1 where nume\_prod = 'SONY' " on error resume next conn.Execute query

```
if err \geq 0 then
  Response.Write("Eroare la stergere") 
else 
  Response.Write("Datele s-au sters cu succes!") 
end if 
conn.close 
\frac{0}{0}</body> 
</html>
```
Şi în acest caz se poate folosi un formular care să specifice valoare de şters:

 $\text{thm}$  $<$ body $>$ <form method="post" action="sterge.asp"> Numele de sters: <input type="text" name="nume"/> <p/> <input type="submit" value="Sterge"/> </form> </body>  $\langle$ html $>$ 

Formularul se prezintă astfel:

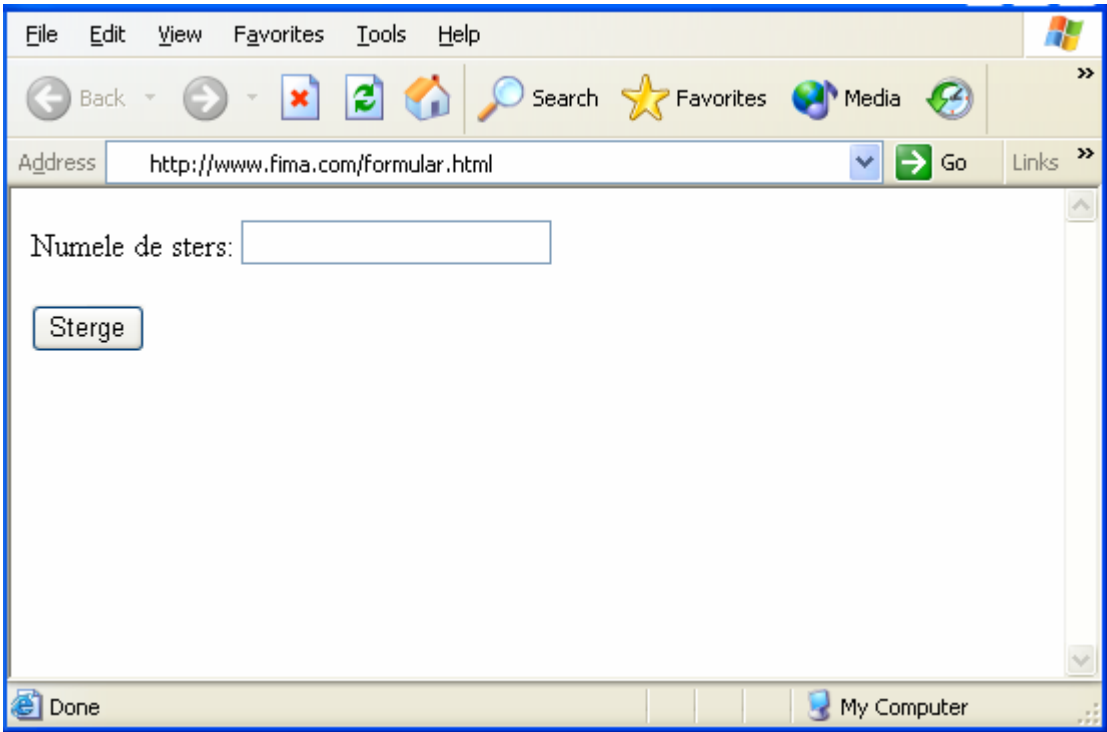

Fişierul *sterge.asp* se prezintă în felul următor:

```
\text{thm}
<\!\!\frac{9}{6}set conn=Server.CreateObject("ADODB.Connection") 
conn.Provider="Microsoft.Jet.OLEDB.4.0" 
conn.Open "c:/bazadedate/firma.mdb" 
query = " delete from Table1 where nume prod = ' "
query = query & Request.Form("nume") \overline{\&}" '"
on error resume next 
conn.Execute query 
if err \geq 0 then
  Response.Write("Eroare la stergere") 
else 
  Response.Write("Datele s-au sters cu succes!") 
end if 
conn.close 
\frac{0}{0}</body> 
</html>
```
4. Modificaţi produsul IVORY să aibă numele de SONY:

Fişierul *modifică.asp* se prezintă în felul următor:

```
\text{thm}<body><\!\!\frac{9}{6}set conn=Server.CreateObject("ADODB.Connection") 
conn.Provider="Microsoft.Jet.OLEDB.4.0" 
conn.Open "c:/bazadedate/firma.mdb" 
query = " update Table1 set nume prod = 'SONY' "
query = query \& " where nume \overrightarrow{prod} = 'IVORY' "
on error resume next 
conn.Execute query 
if err \geq 0 then
  Response.Write("Eroare la modificare") 
else 
  Response.Write("Datele s-au modificat cu succes!") 
end if 
conn.close 
\frac{0}{0}</body> 
</html>
```
## **5.2. Probleme propuse**

- Să se realizeze un formular pentru exemplul precedent de modificare, care să trimită la server atât datele de modificat, cât şi noua lor valoare
- Să se creeze o bază de date cu clienții unei firme. Să se definiească scripturi ASP care permit modificarea, actualizarea şi extinderea bazei de date